# **HITACHI Inspire the Next**

# **Inverter Serie L300P Guía de Referencia Rápida**

- Entrada Trifásica Clase 200V
- Entrada Trifásica Clase 400V

Versión UL Versión CE

Hitachi Industrial Equipment Systems Co., Ltd.

Manual No. NB6041XE • Diciembre 2003

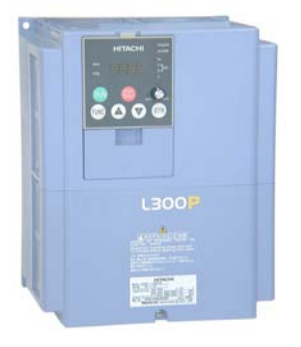

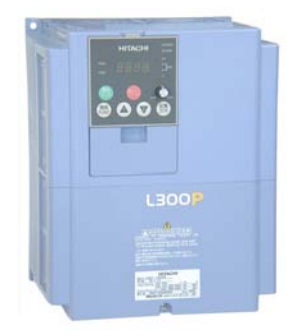

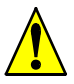

*Precaución: Leer cuidadosamente el manual del Inverter L300P y seguir las precauciones y advertencias dadas para la instalación. Esta Guía de Referencia Rápida está editada para usuarios experimentados en el uso e instalación de estos equipos.*

# **Terminales del Circuito de Potencia**

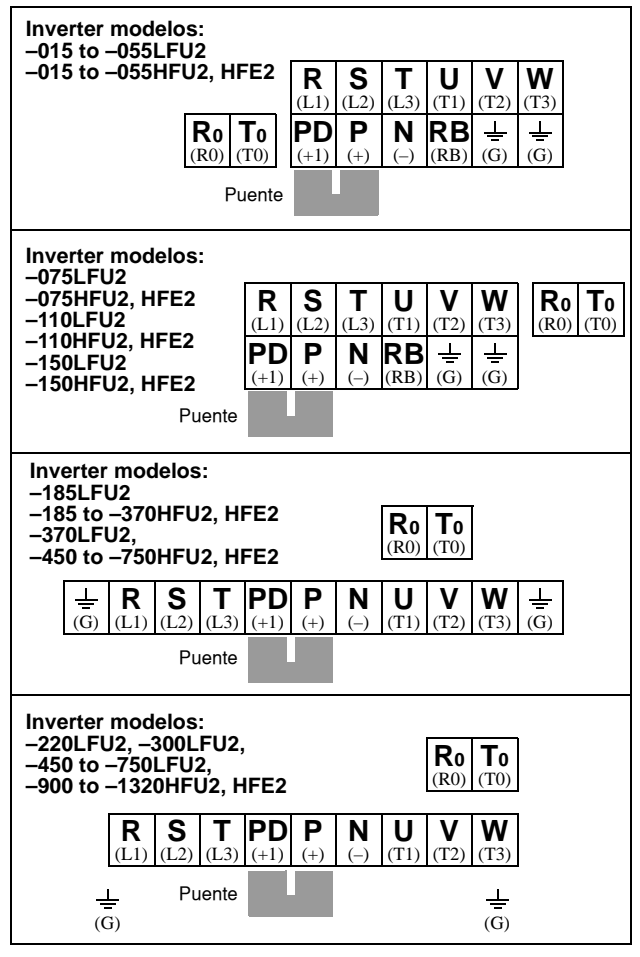

# **Terminales del Circuito de Control**

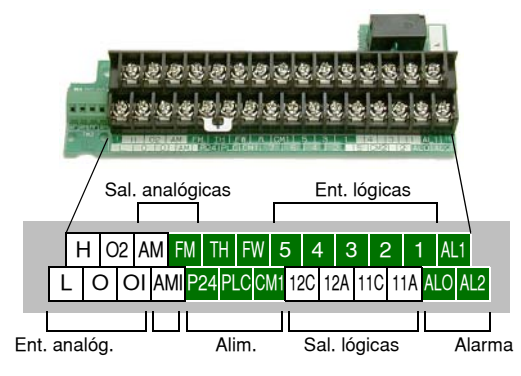

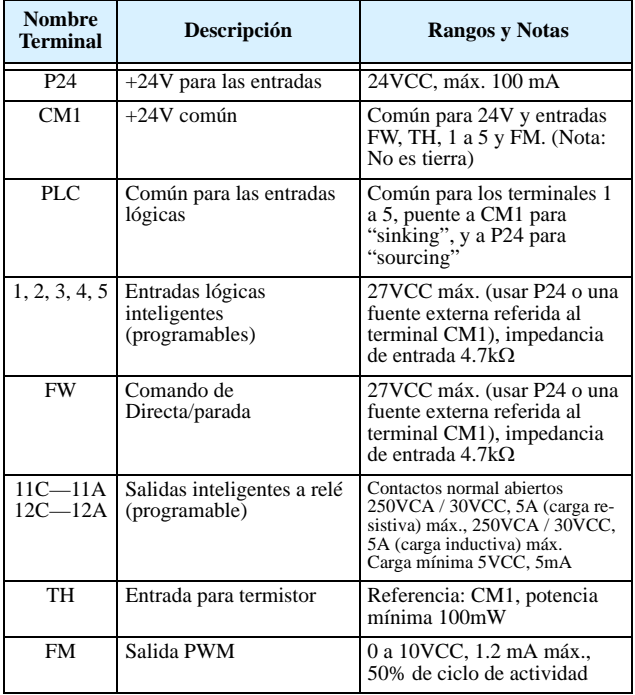

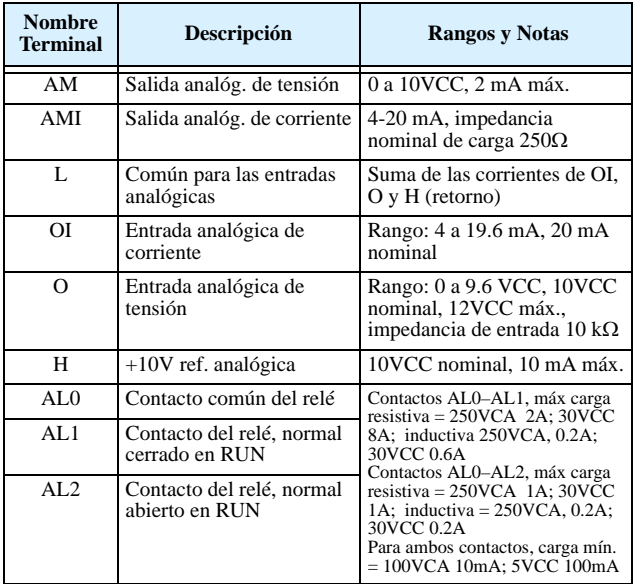

# **Terminales del Puerto Serie**

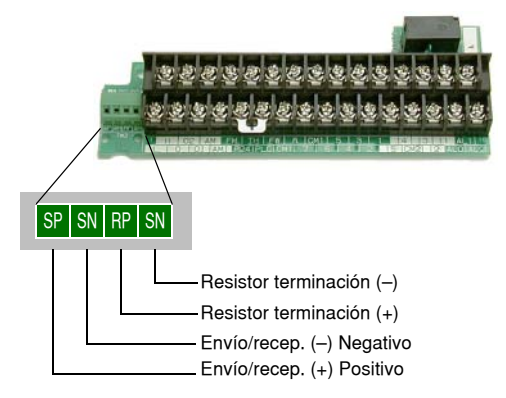

# <span id="page-5-0"></span>**Diagrama Básico de Cableado**

El siguiente diagrama muestra las conexiones de potencia y control para una operación básica. El comando externo opcional de Fwd y Rev para el arranque y el potenciómetro para ajuste de velocidad.

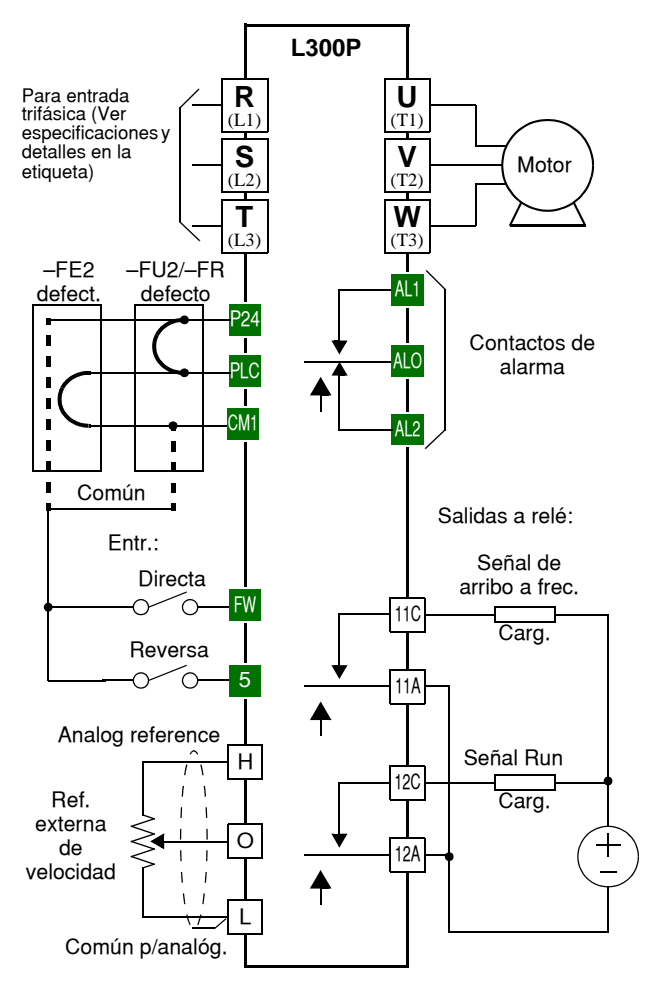

# **Operación con el Teclado**

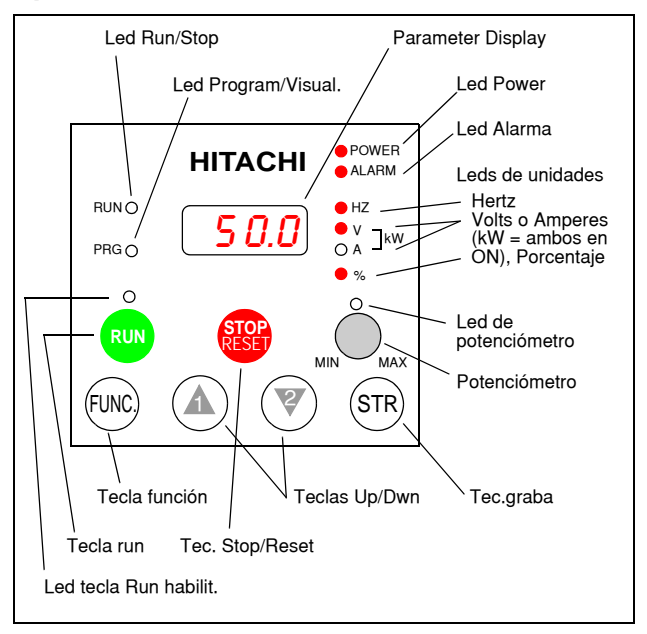

- **LED de Run/Stop** ON cuando la salida del inverter está en ON y el motor está desarrollando par (Modo Run) y OFF cuando el inverter está parado (Modo Stop).
- **LED Programa/Visualización** Este LED está en ON cuando el inverter está listo para editar parámetros (Modo Programa). Está en OFF cuando la pantalla está visualizando parámetros (Modo Visualización). Además el LED PRG estará en ON mientras se esté visualizando valores del parámetro D001. (Cuando el teclado está habilitado para ajustar la frecuencia vía A001=02, se puede editar la frecuencia de salida del inverter desde F001 usando las teclas Up/Down.)
- **LED de tecla Run habilitada** ON cuando el inverter está listo para responder a la tecla Run, OFF cuando la tecla está inhabilitada.
- **Tecla Run** Presionar esta tecla para arrancar el motor (El LED de tecla Run habilitada debe estar previamente encendido). El parámetro F004, Elección del Sentido de Giro, determina como girará el motor al pulsar esta tecla (Run FWD o Run REV).

(continua en la próxima página...)

- **Tecla Stop/Reset** Presionar esta tecla para detener el inverter cuando está operando (desacelera según su programación). Esta tecla también repone la alarma.
- **Potenciómetro** Selecciona la velocidad del motor cuando se encuentra habilitado.
- **LED de potenciómetro habilitado** ON cuando el potenciómetro está habilitado.
- **Pantalla** De 4-dígitos, 7-segmentos, presenta los códigos de los parámetros.
- **Unidaes: Hertz/Volts/Amperes/kW/%**  Uno de estos LEDs estará en ON indicando la unidad asociada al parámetro mostrado. En el caso de unidades de kW, ambos Leds, Volts y Amperes estarán en ON. Una forma fácil de recordarlo es que  $kW = (V \times A)/1000$ .
- **LED de Power** Esta en ON cuando el equipo está alimentado.
- **LED de Alarma** está en ON cuando el inverter está fuera de servicio. Al reponer la alarma, este LED pasa a OFF nuevamente. Ver el Capítulo 6 para más detalles.
- **Tecla Función** Esta tecla permite navegar por el listado de parámetros y funciones para la carga de valores y su visualización.
- Teclas Up/Down ( $\overline{A}$ ,  $\overline{Z}'$ ) Se usan para moverse alternativamente hacia arriba o abajo en el listado de parámetros y funciones aumentando o reduciendo sus valores.
- **Tecla** ( (STR) ) **Grabar** Cuando la unidad está en Modo Programa y el operador está editando parámetros, al presionar la tecla Store, los valores se graban en la EEPROM. El último parámetro editado es el que aparecerá al volver a encender el equipo.

# **Mapa de Navegación del Teclado**

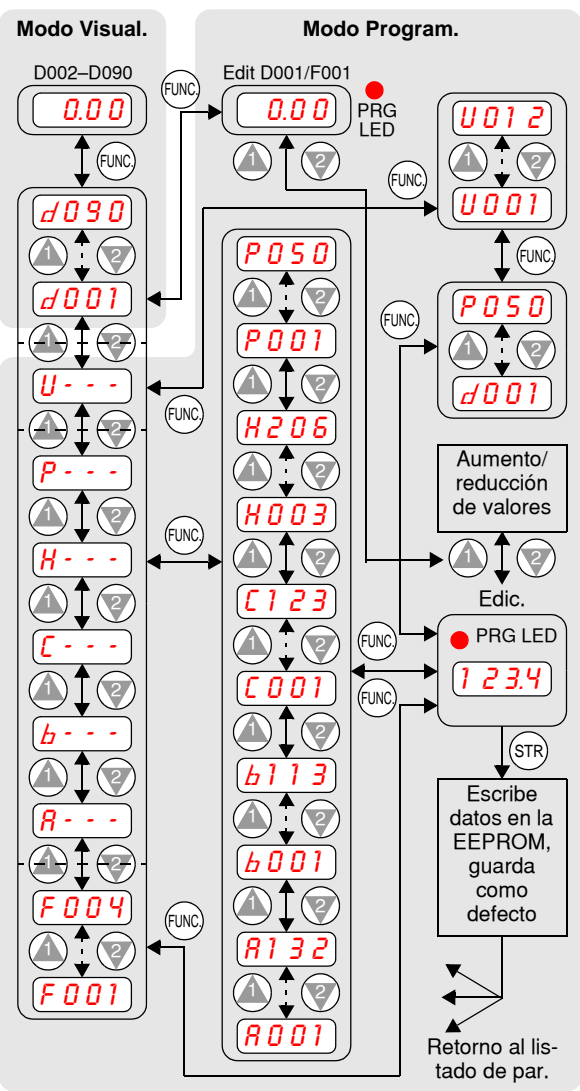

# **Test de Arranque**

El proceso del Test de Arranque usa un mínimo de parámetros para arrancar el motor. El proceso describe dos métodos alternativos de comando del inverter: *vía teclado* o *vía terminales lógicos*.

- Controlar los cableados de alimentación y al motor (ver diagrama de [pág 4\)](#page-5-0).
- Si se usan los terminales lógicos, verificar que sea correcta la conexión a [FW], [CM1], [H], [O] y [L] según el diagráma de la [pág 4](#page-5-0).
- Reversa [RV] (por defecto en el terminal [8]) es opcional.

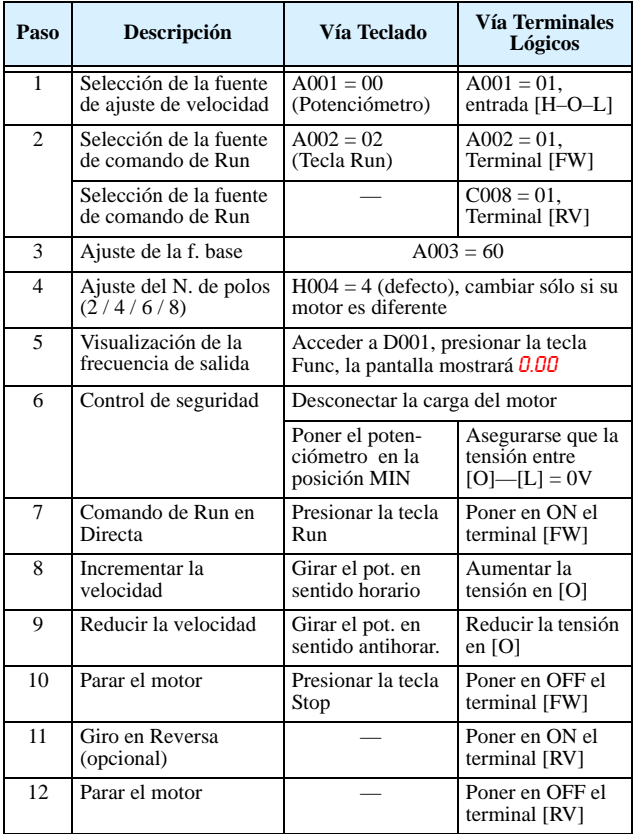

# **Códigos de Error**

El Inverter serie L300P saldrá de servicio por sobre corriente, sobre tensión y baja tensión para proteger al inverter. La salida al motor se corta, por lo que el motor girará libre hasta parar. Apretar la tecla Stop/Reset para reponer el equipo y cancelar el error.

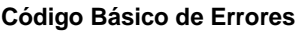

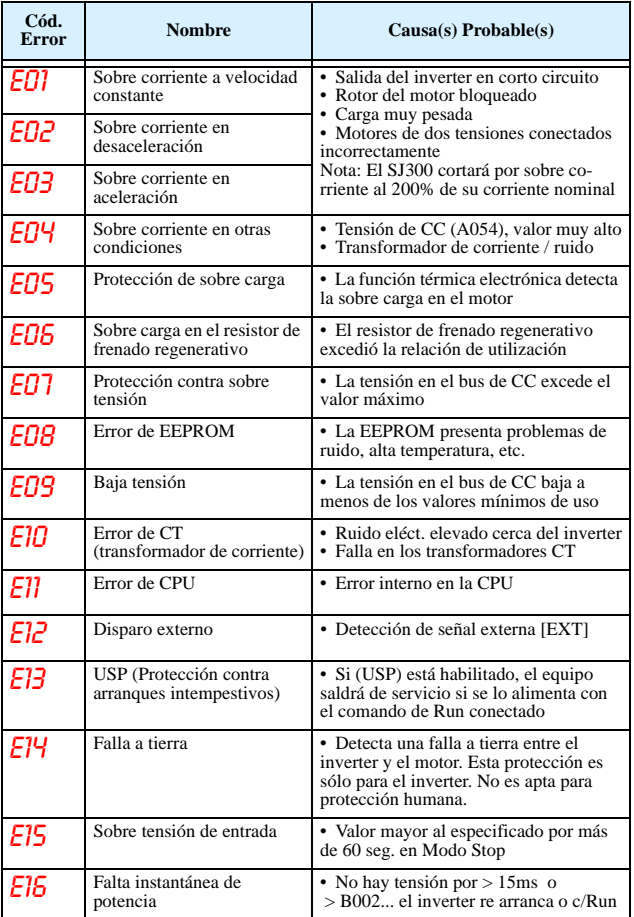

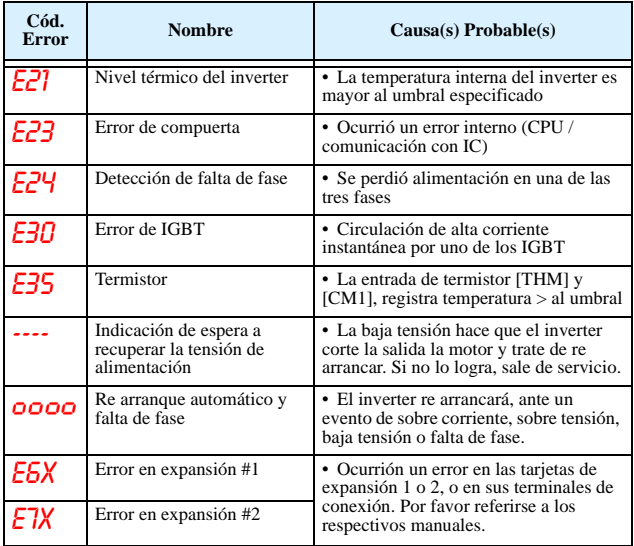

#### **Códigos de Estado de los Errores**

El dígito a la derecha del punto decimal del código de error (E01.4) indica el estado del inverter al evento. Usar las teclas Up y Down para rolar por las condiciones de estos parámetros.

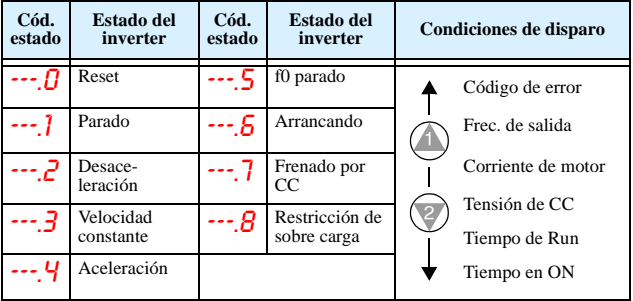

### **Retornando a los Ajustes por Defecto**

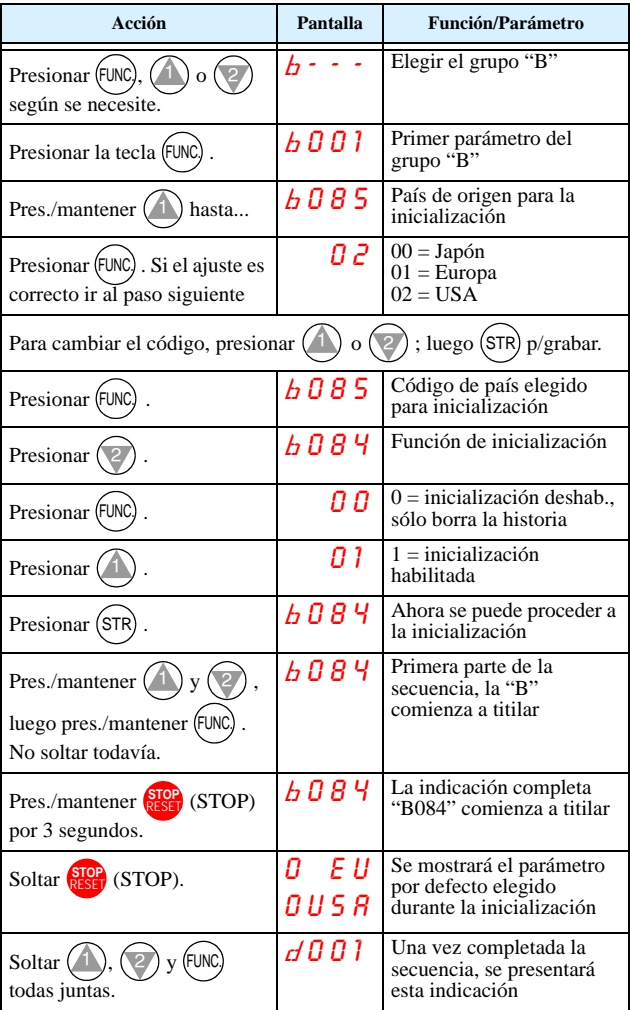

# **Tabla de Parámetros**

### **Grupo "D": Funciones de Visualización**

J.

### **Parámetros de Visualización**

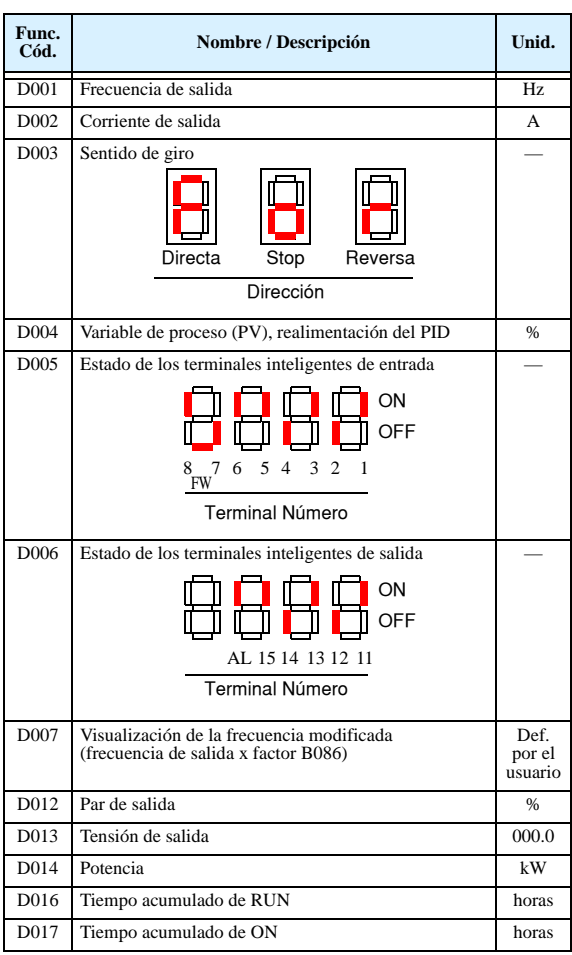

#### **Historia y Errores de Programación**

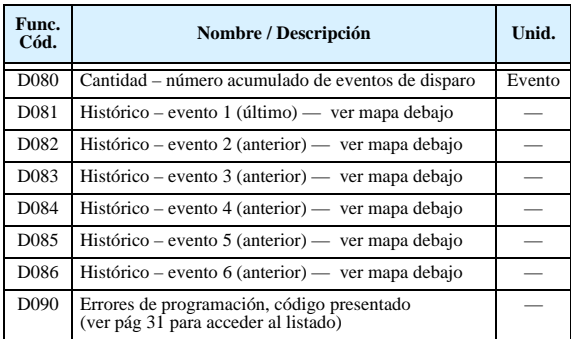

### **Mapa de Navegación de los Históricos**

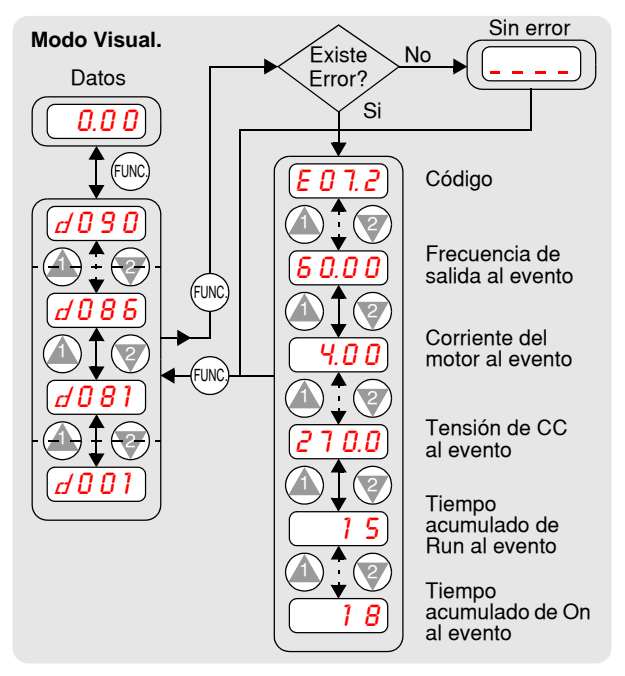

Las tablas de parámetros ajustables por el usuario sigue esta convención:

- Algunos parámetros tienen su equivalente en el 2do motor, indicado por los códigos x2xx en la columna de la izquierda.
- Algunos parámetros especifican un código opcional. Donde sea aplicable, los códigos opcionales se listarán en la columna Nombre/ Descripción.
- Los valores por defecto son aplicables a todos los modelos indicados en las columnas... –FE2 (Europa) / – FU2 (U.S.A.) / –FR (Japón).
- Algunos parámetros no pueden ser editados en Modo Run y otros están prohibidos por la función (B031). Si tiene dudas, detenga el inverter y consulte el manual para más detalles.

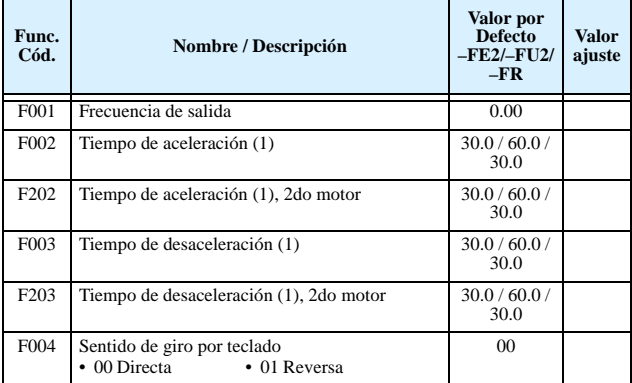

#### **Grupo "F": Perfil de los Parámetros Principales**

#### **Grupo "A": Funciones Comunes**

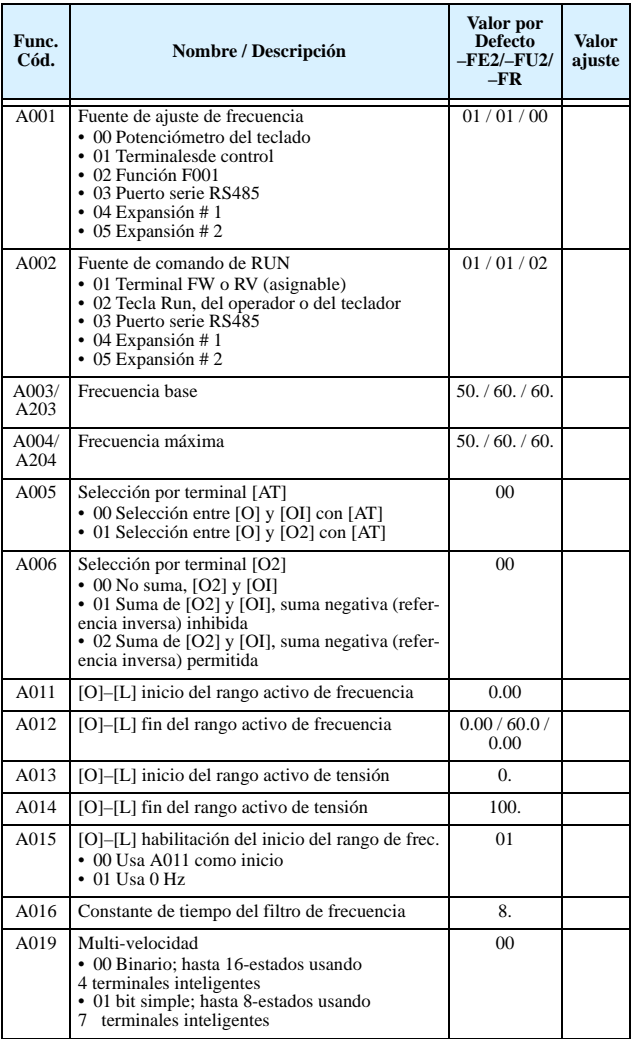

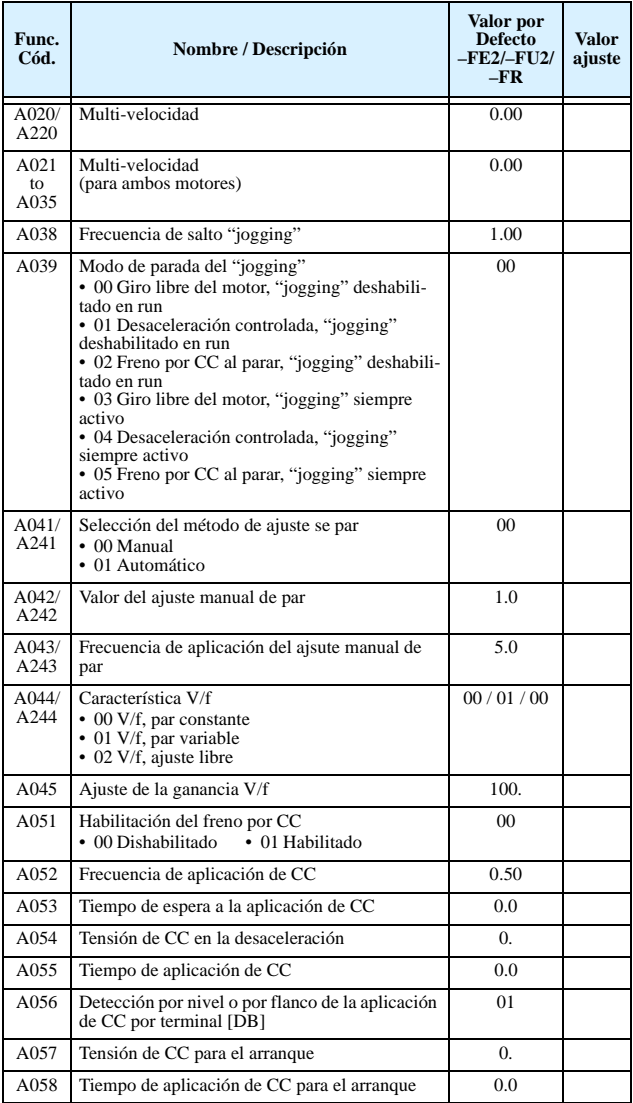

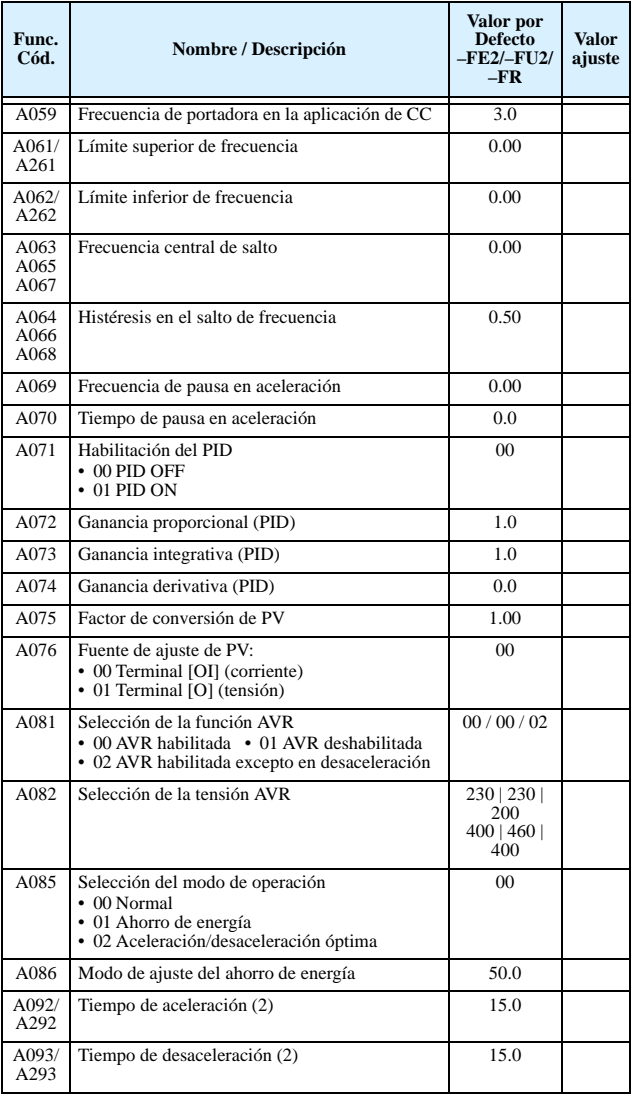

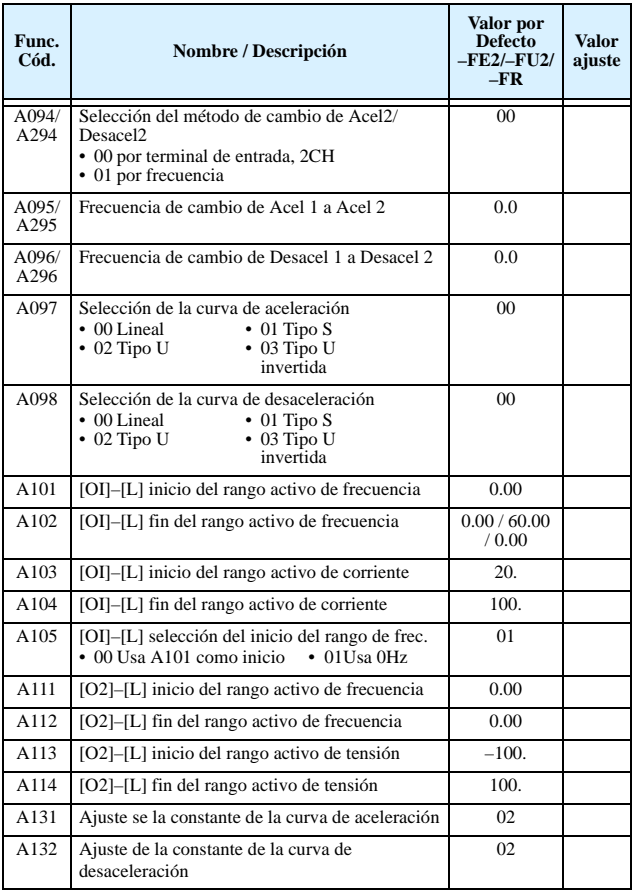

# **Grupo "B": Funciones de Ajuste Fino**

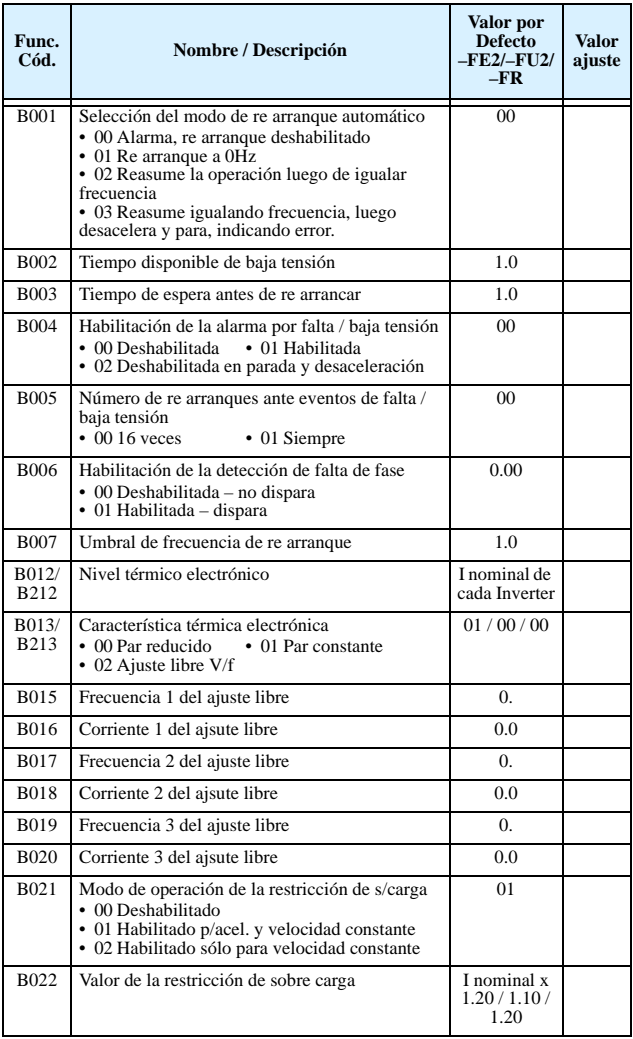

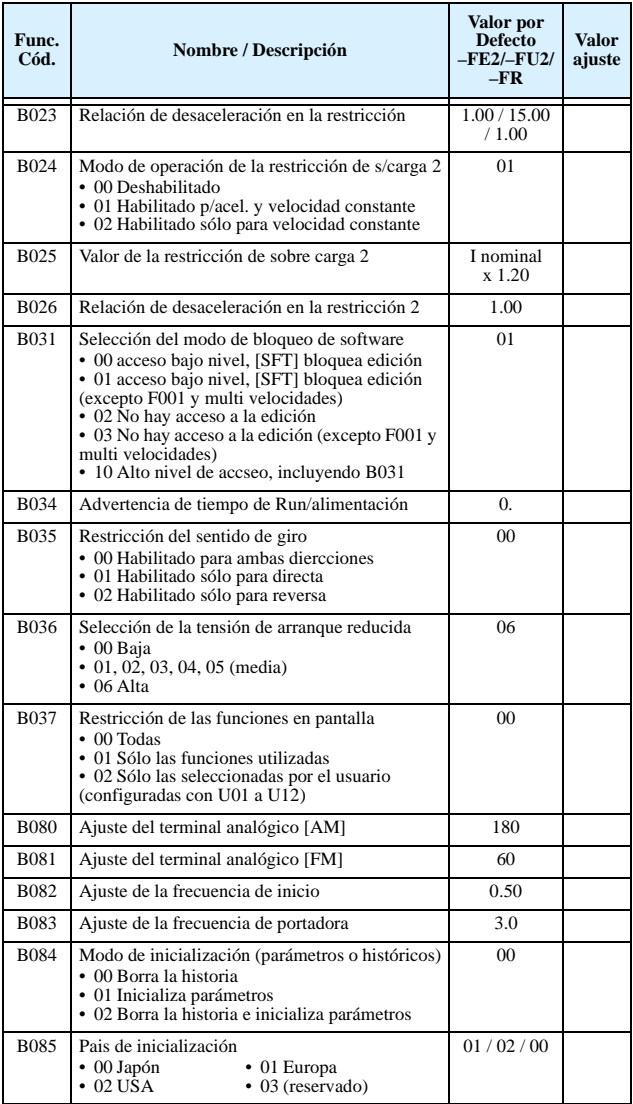

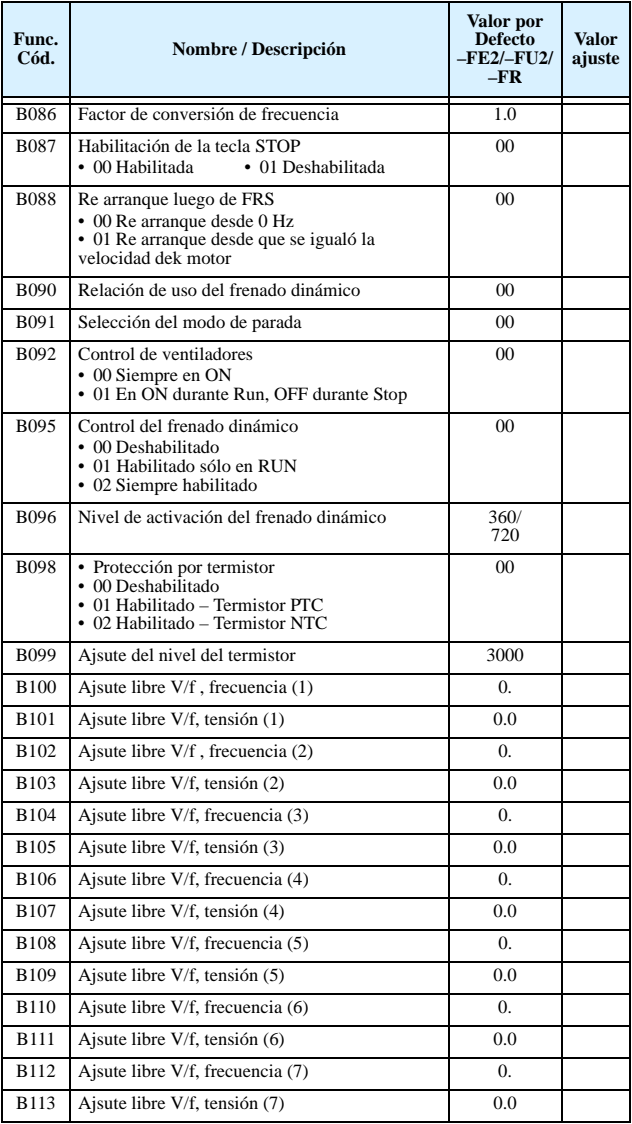

#### **Grupo "C": Funciones de los Terminales Inteligentes**

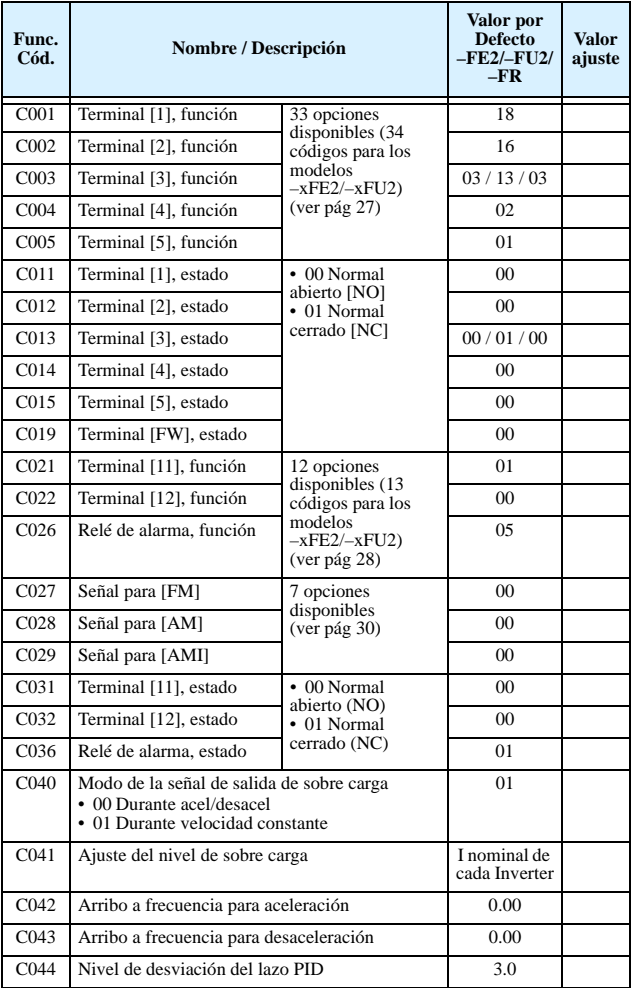

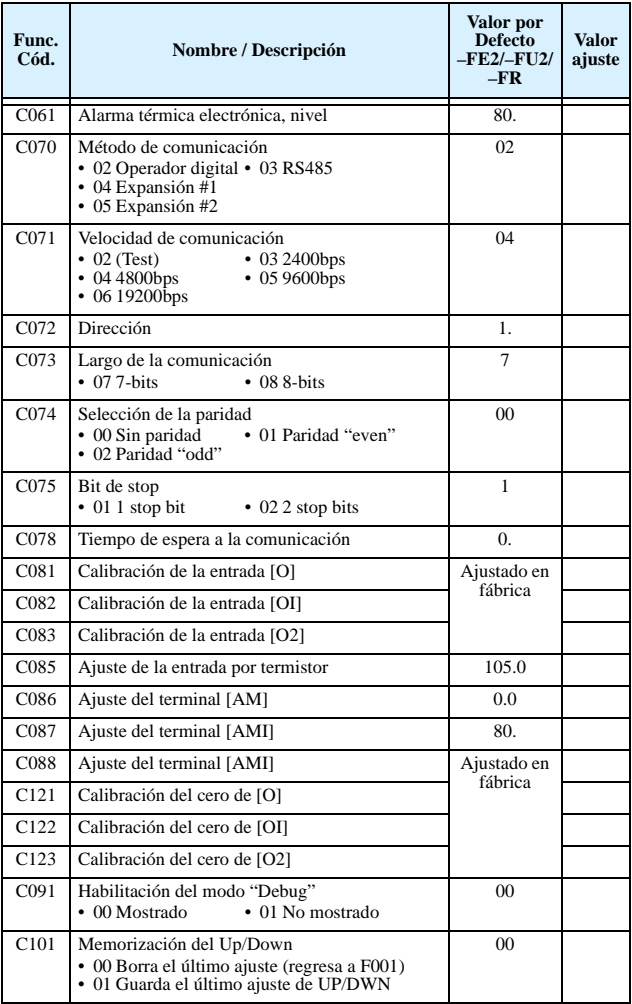

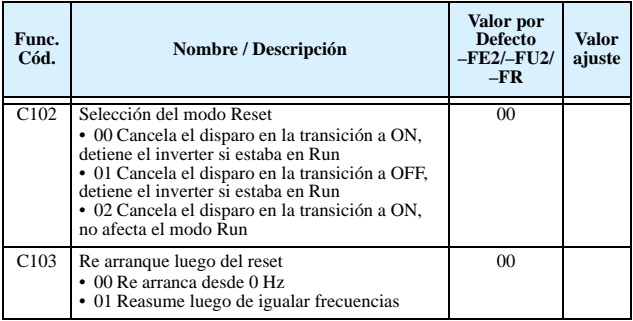

#### **Grupo "H": Constantes del Motor**

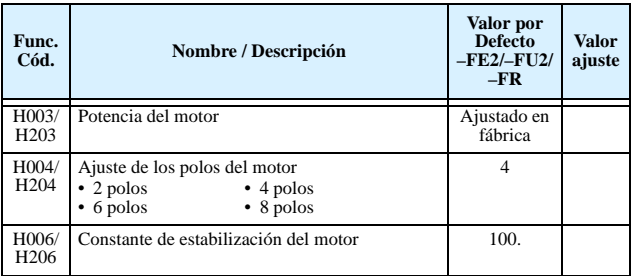

# **Grupo "P": Funciones de la Tarjetas de Expansión**

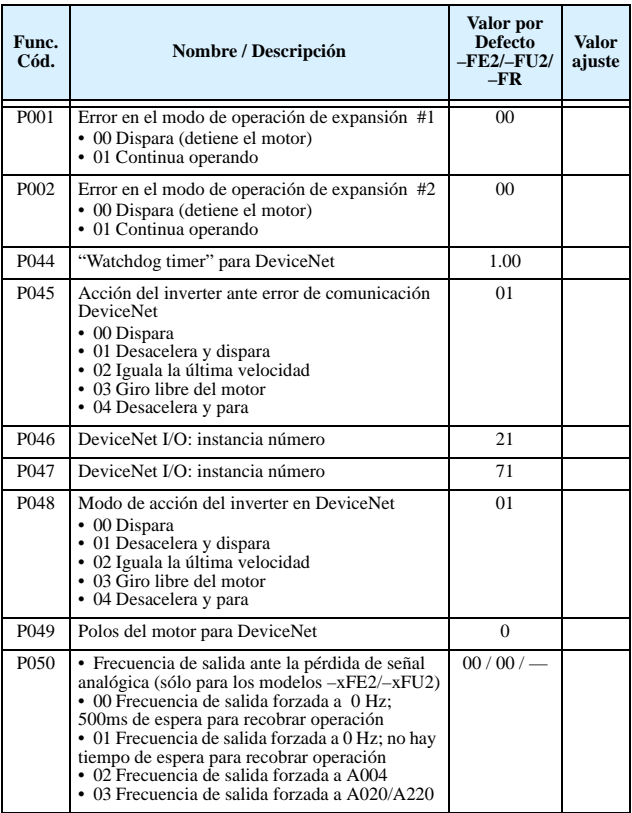

# **Grupo "U": Funciones Seleccionables por el Usuario**

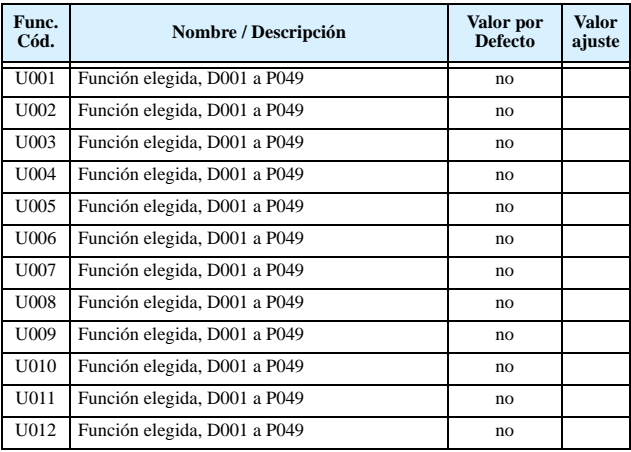

#### <span id="page-28-0"></span>**Listado de los Terminales Inteligentes de Entrada**

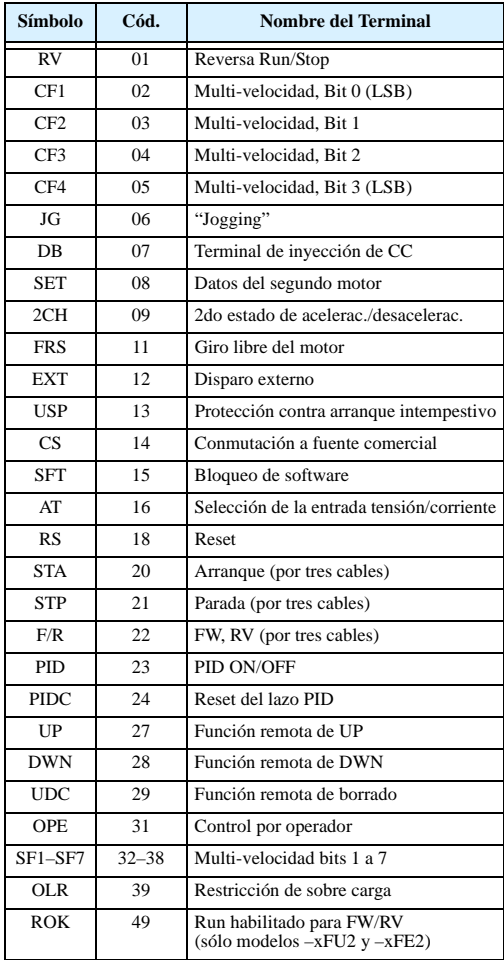

#### <span id="page-29-0"></span>**Listado de los Terminales Inteligentes de Salida**

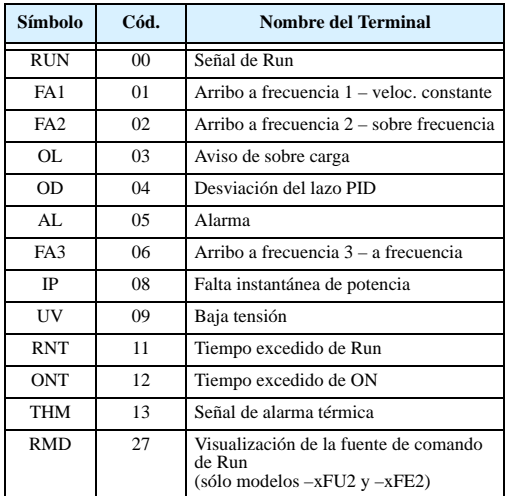

#### **Configuración de la Entrada Analógica**

La siguiente tabla presenta los parámetros a ajustar para las distintas entradas analógicas.

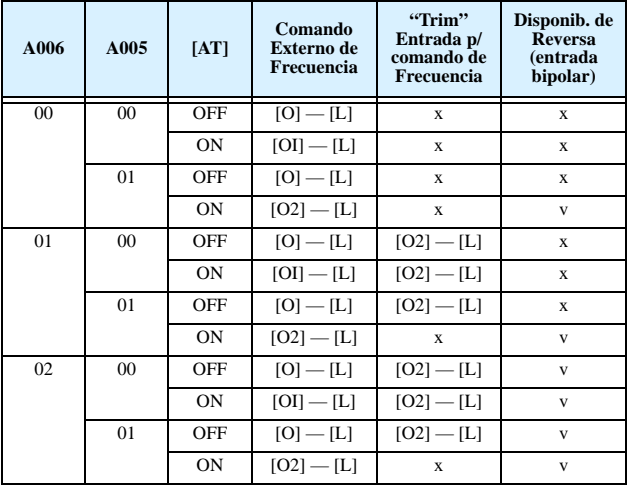

La tabla abajo, se aplica cuando la función [AT] no está asignada a *ningún* terminal inteligente de entrada. El ajuste A005, normalmente usado juntamente con la entrada [AT], es ignorada.

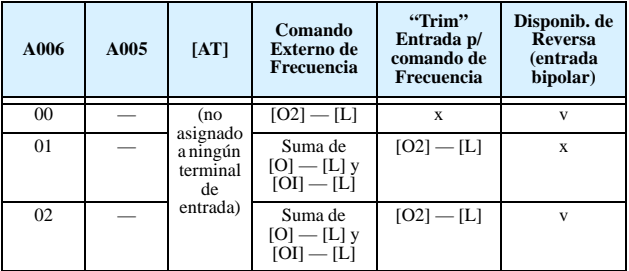

#### **Listado de las Funciones Analógicas de Salida**

La tabla siguiente muestra las 7 funciones disponibles de asignar a los terminales de salida analógica:

- Terminal [FM], opción ajustada por C027
- Terminal [AM], opción ajustada por C028
- Terminal [AMI], opción ajustada por C029

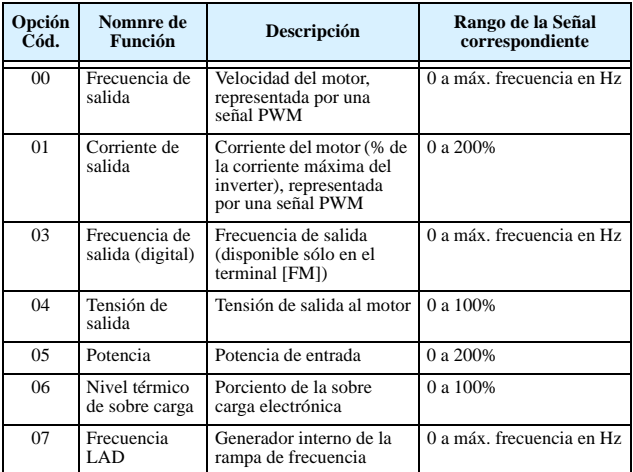

#### **Códigos de Error de Programación**

El operador digital de inverter L300P muestra códigos especiales (comenzando con el caracter  $\mathcal{B}'$ ) que indican errores de programación. Estos errores existen cuando un parámetro entra en conflicto con el rango máximo permitido de un parámetro(s) relacionado(s). Notar que la frecuencia (velocidad) en tiempo real puede causar conflicto en algunas situaciones. Si existe un conflico, un código de error aparecerá en la pantalla, o bien se puede ver luego en la función D090 en el Modo Visualización. Además, el Led PGM titilará cuando se esté en programación. Estas indicaciones desaparecerán cuando el parámetro recupere el rango correcto.

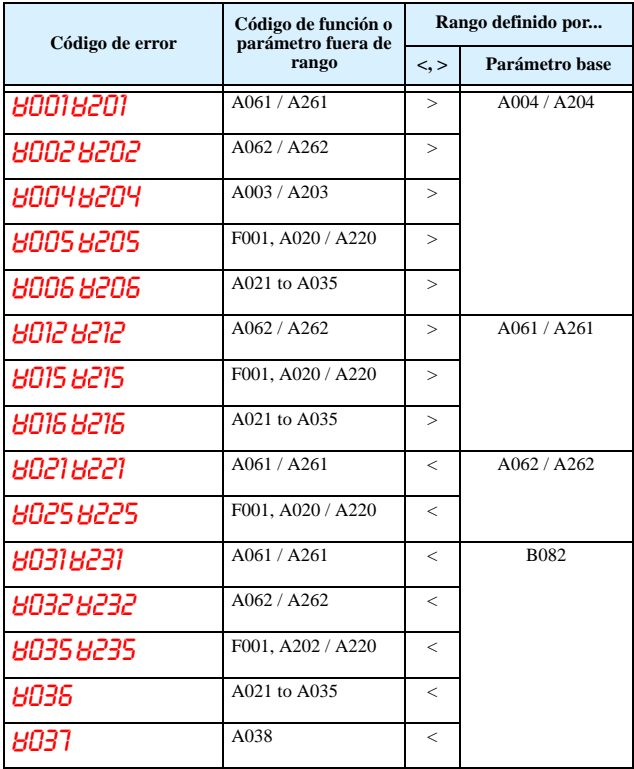

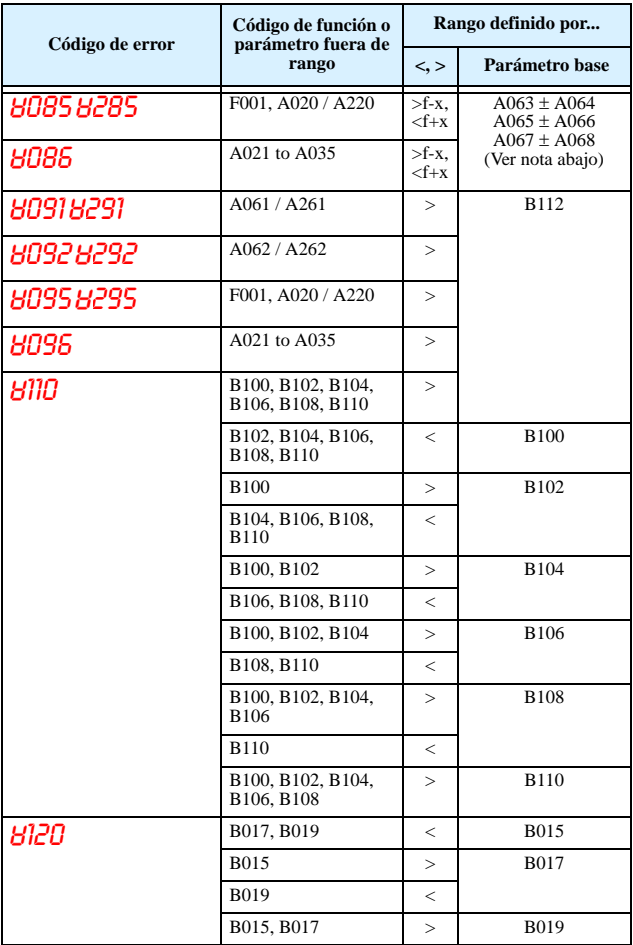

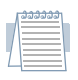

*Nota: El valor de frecuencia (velocidad) no está permitido ajustarse dentro del rango de la frecuencia de salto, si fué definido. Cuando el valor de la frecuencia de salida esté dentro* 

*de este rango, automáticamente se ubicará en el valor más bajo del ancho del salto.*